## **Flaming Gorge**

How to use the Autofill Capabilities on Trip Ticket Request Forms

## **Creating a Trip Ticket Request:**

Press **and enter the Username and Password.** 

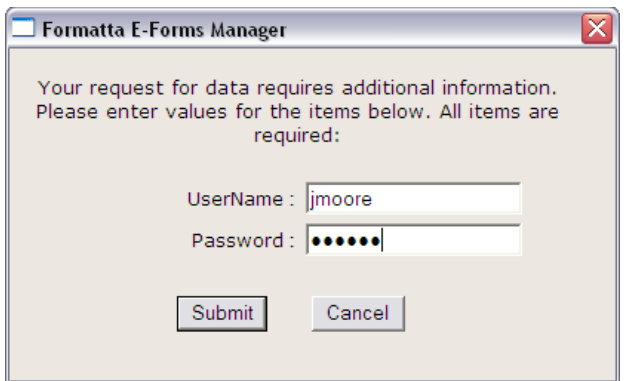

Once the information is verified, the 'Company Name', 'Permit No', and 'Send Trip Ticket To' fields are populated.

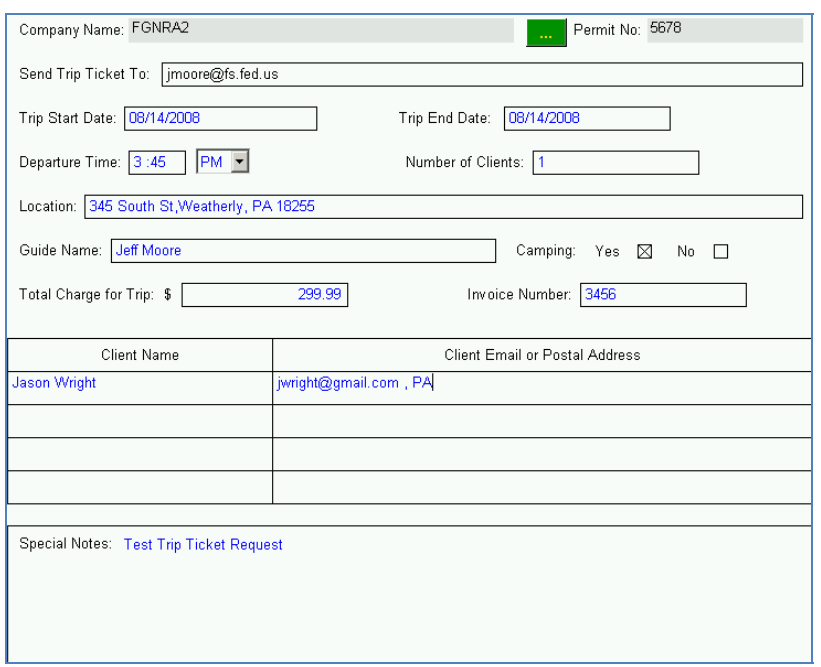

The Outfitter then fills in rest of the details and submits the request.